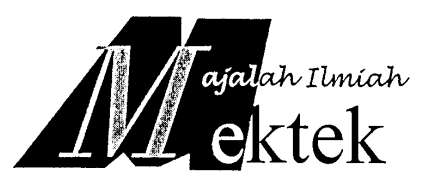

# **PEMODELAN DAN PENGENDALIAN MOTOR DC MENGGUNAKAN SIMULASI MATLAB**

Yusnaini Arifin\* dan Ardi Amir\***[\\*](#page-0-0)**

### *Abstract*

*This study aimed to see how the response changes in the speed DC motor and the armature current at the time of starting and stopping. The method used is a simulation using matlab software. By using the data specification n =*  $\omega$ *Dripproof type DC motors as well as testing the obtained value of*  $\omega$ *n = 55.44 rad / sec and* ξ *=0.3518. Because value* ξ *smaller than one, then the DC motor has a characteristic of less damped (underdamped).*

*Keyword: DC motor, modeling and control*

### **1. Latar Belakang**

 Motor arus searah (DC) adalah mesin yang mengubah energi listrik dc menjadi energi mekanis (putaran). Bentuk fisik motor DC pada dasarnya sama dengan generator DC, dimana komponen utamanya terdiri dari tiga bagian, yakni:

- Kumparan (belitan) jangkar yang terletak pada rotor
- Kumparan (belitan) medan yang terletak pada stator, dan
- celah udara antara kumparan jangkar dan kumparan medan.

 Bentuk fisik dari motor DC dapat dilihat pada gambar 1.

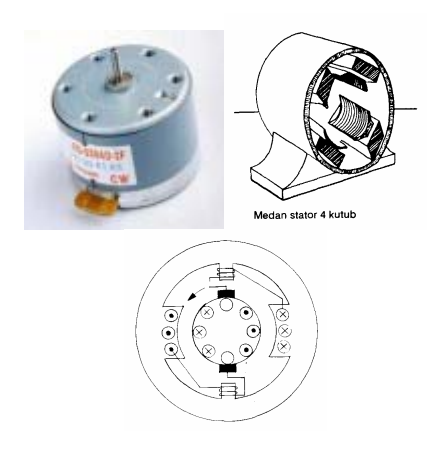

Gambar 1. bentuk fisik Motor DC

<span id="page-0-0"></span> $\overline{a}$ \*

 Mesin DC dibedakan berdasarkan sumber penguatannya (*exciter*), Penggolongan Motor DC adalah sebagai berikut:

• Motor DC berpenguatan bebas

Pada motor DC berpenguatan bebas, sumber penguatnya tersendiri, biasanya berupa sumber DC yang lain. Oleh karena itu, kumparan medannya terpisah (tidak memiliki hubungan listrik) dengan kumparan jangkarnya.

• Motor DC berpenguatan sendiri

Motor DC berpenguatan sendiri tidak memiliki sumber penguat tersendiri. Kumparan medan dihubungkan dengan kumparan jangkar. Bersarkan hubungan itu, motor DC berpenguatan sendiri dapat dibedakan menjadi:

- a. Motor DC seri (kumparan medan seri dengan kumparan jangkar)
- b.Motor DC shunt (kumparan medan paralel dengan kumparan jangkar)
- c. Motor DC kompon (memiliki dua kumparan medan, dimana satu kumparan dihubung seri dengan kumparan jangkar, sedangkan kumparan lainnya dihubung paralel dengan kumparan jangkar).

### **2. Pemodelan Motor DC Terkendali Jangkar**

2.1 Model fisik

 Model fisik dari sebuah motor DC dapat digambarkan seperti pada Gambar 1.

Staf Pengajar Jurusan Teknik Elektro Fakultas Teknik Universitas Tadulako, Palu

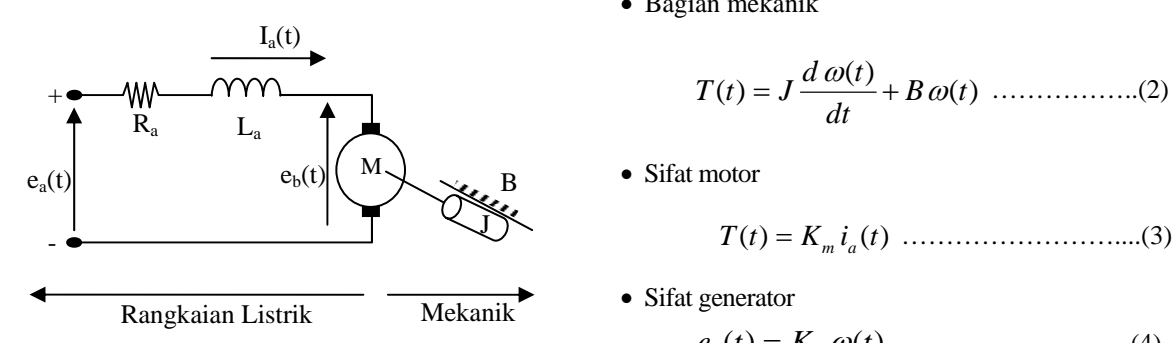

Gambar 2. Rangkaian listrik motor DC

keterangan:

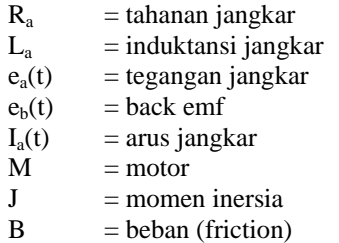

Dengan mengacu pada spesifikasi motor tersebut, maka motor tersebut dapat kita implementasikan secara membuat model matematisnya.

• Bagian elektrik

$$
e_a(t) - e_b(t) = L_a \frac{d i_a(t)}{dt} + R_a i_a(t) \ \dots (1)
$$

• Bagian mekanik

)( )( )( *tB dt td JtT* <sup>ω</sup> ω

• Sifat motor

*tiKtT* )()( = *am* ……………………....(3)

*tKte* )()( *<sup>b</sup>* = *<sup>b</sup>*<sup>ω</sup> ……………………..(4)

 Dengan menggunakan Transformasi Laplace, maka persamaan fungsi waktu diatas, dapat diubah menjadi persamaan Laplace:

• Bagian elektrik:

$$
E_a(s) - E_b(s) = L_a s I_a(s) + R_a I_a(s) \dots (5)
$$

• Bagian mekanik

= <sup>ω</sup> + <sup>ω</sup> *sBssJsT* )()()( ……………..(6)

• Sifat motor

*sIKsT* )()( = *am* ……………………….(7)

• Sifat generator

*sKsE* )()(*<sup>b</sup>* = *<sup>b</sup>*<sup>ω</sup> ………………………(8)

 Persamaan matematis motor DC diatas dapat digambarkan dalam model nisbah alih dengan menggunakan bagan kotak seperti gambar 3.

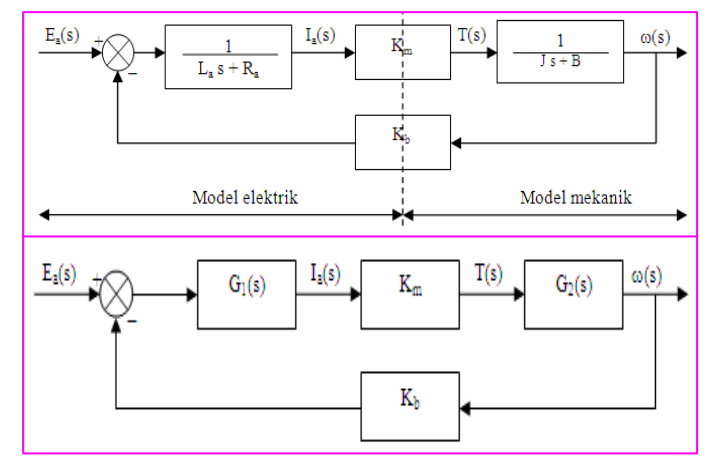

Gambar 3. Diagram blok motor DC listrik

dimana:

$$
G(s) = \frac{\overbrace{(L_a s + R_a)(Js + B)}^{K_m} \quad (Js + B)}{1 + \overbrace{(L_a s + R_a)(Js + B)}^{K_m \cdot B} \quad \dots \dots (9)}
$$

$$
\approx \frac{K_0}{s^2 + 2\xi\omega_n s + \omega_n^2}
$$

*K*

Jadi motor DC terkendali jangkar ini pada keadaan transient akan mengikuti karakteristik suatu sistem orde kedua (second order systems) dengan:

*JL KKRB JL JRLB JL K K a bma n a aa n a <sup>m</sup>* <sup>+</sup> <sup>=</sup> <sup>+</sup> <sup>=</sup> <sup>=</sup> <sup>2</sup> <sup>0</sup> 2; ξω ; <sup>ω</sup> ..............................................(10)

 Selanjutnya, dari perhitungan di atas kita dapat menganalisis kecepatan dan arus jangkar motor DC sebagai berikut:

• Analisis Kecepatan Motor DC  $\omega(t)$ 

$$
\omega(\mathbf{s}) = G_1(\mathbf{s}) \cdot E_a(\mathbf{s})
$$
  
= 
$$
\frac{K_o E_{anom}}{\mathbf{s}(\mathbf{s}^2 + 2 \xi \omega_n \mathbf{s} + \omega_n^2)}
$$
.................(11)

Dari tabel Transformasi Laplace, diperoleh :

$$
\omega(t) = \mathbf{E}^{-1} \frac{K_o E_{\text{anom}}}{\mathbf{s}(\mathbf{s}^2 + 2 \xi \omega_n \mathbf{s} + \omega_n^2)}
$$

$$
\omega(t) = K_o E_{\text{anom}} \left[ \frac{1}{\omega_n^2} - \frac{1}{\omega_n \omega_d} e^{-\xi \omega_n t} \sin(\omega_d t + \phi) \right]
$$

• . Analisis Arus Jangkar Motor DC, Ia(t)

$$
I_a(s) = G_2(s) \cdot E_a(s)
$$

2 )2( <sup>2</sup> <sup>2</sup> <sup>2</sup> <sup>2</sup> *nn noma nn noma sss Eb ss Ea* ωωξ ++ ωξω + ++ <sup>=</sup> ………………………………………..(13)

Dari tabel Transformasi Laplace, diperoleh :

$$
i_{a}(t) = E^{-1} \frac{aE_{anom}}{s^{2} + 2\xi \omega_{n} s + \omega_{n}^{2}} + E^{-1} \frac{bE_{anom}}{s(s^{2} + 2\xi \omega_{n} s + \omega_{n}^{2})}
$$
  
= 
$$
\frac{aE_{anom}}{\omega_{d}} e^{-\xi \omega_{n} t} \sin \omega_{d} t +
$$
  

$$
\frac{bE_{anom}}{\omega_{n}^{2}} \frac{bE_{anom}}{\omega_{n} \omega_{d}} e^{\xi \omega_{n} t} \sin(\omega_{d} t + \varphi) \text{ Amp } t \text{ i } \hat{v} 0
$$
  
........(14)

dari persamaan diatas, diperoleh fungsi waktu dari arus jangkar motor, **i**a(t).

#### 2.2 Model Simulink

 Selain model tersebut di atas, dapat pula digunakan model simulasi untuk mendapatkan karakteistik Motor DC. Salah satu software yang dapat digunakan adalah SIMULINK sehingga model yang kita buat dinamakan model SIMULINK. Di sini ada dua jenis metode yang digunakan untuk mengontrol kenaikan arus start pada saat start yaitu pengaturan tegangan jangkar dan pengaturan resistansi jangkar (pengaturan tahanan Rs)

 Pada pengaturan tegangan jangkar, sumber dc (Ea nom) sedemikian dipasang parallel dengan sebuah tahanan variable sehingga memungkinkan untuk mengatur tegangan jangkar. Gambar simulinknya dapat dilihat pada gambar 5 dan 6.

 Pada pengaturan Rs, tahanan jangkar dipasang seri dengan tahanan luar selama periode start. Tujuannya juga untuk mereduksi lonjakan arus start yang dapat merusak motor. Gambar simulinknya dapat dilihat pada gambar 9 dan 10.

#### **3. Pengendalian Daur Terbuka**

3.1 Starting Motor DC dengan Pengaturan Tegangan Jangkar (Ea)

 Untuk menjalankan motor DC agar arus start tidak langsung melonjak, salah satu pengaturan yang dapat dilakukan adalah dengan mengatur tegangan jangkar.

 Pengaturan tegangan yang dimaksud adalah dengan menaikkan tegangan jangkar secara perlahan dari 0 sampai Ea nom dalam waktu T.

*"MEKTEK" TAHUN XII NO. 2 MEI 2010* 131

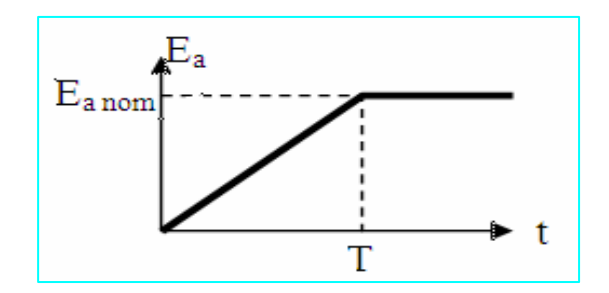

Gambar 4. Hubungan Tegangan Jangkar (Ea) dengan waktu (t)

 Model Motor DC yang akan disimulasikan seperti pada gambar 5.

 Sedangkan model sistem dengan pengaturan tegangan jangkar yang akan dirun/dijalankan adalah seperti pada Gambar 6.

 Bila simulink tersebut dirun/dijalankan, dan data-data yang diinput sesuai dengan data-data motor yang digunakan (Ra = 0074 Ohm, La = 0,0021 H,  $J = 0,2360$  N.msec<sup>2</sup>/rad, B = 0,8885), maka hasilnya adalah seperti gambar 7.

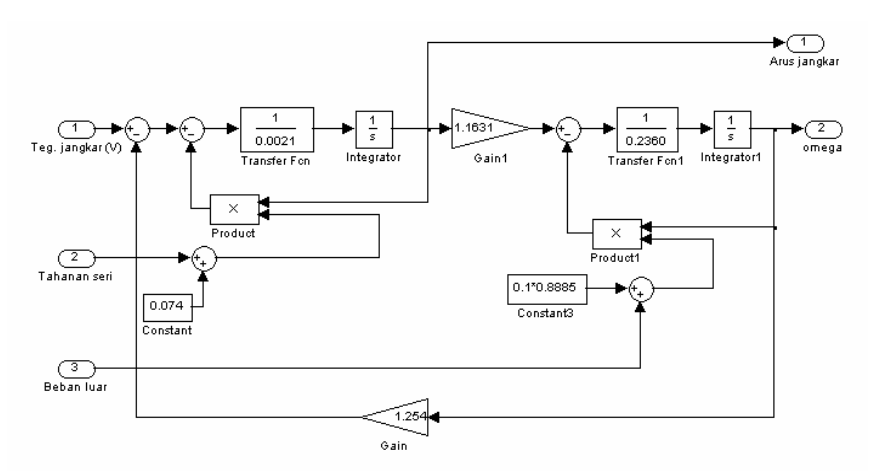

Gambar 5. Simulasi pengaturan kecepatan motor dengan tegangan jangkar (Ea)

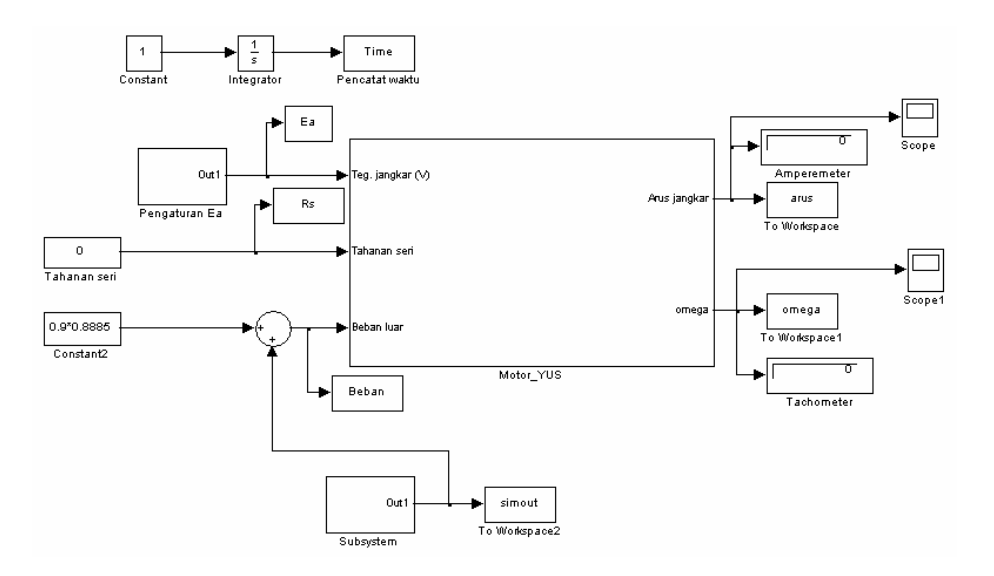

Gambar 6. Simulasi pengaturan kecepatan motor dengan tegangan jangkar (Ea)

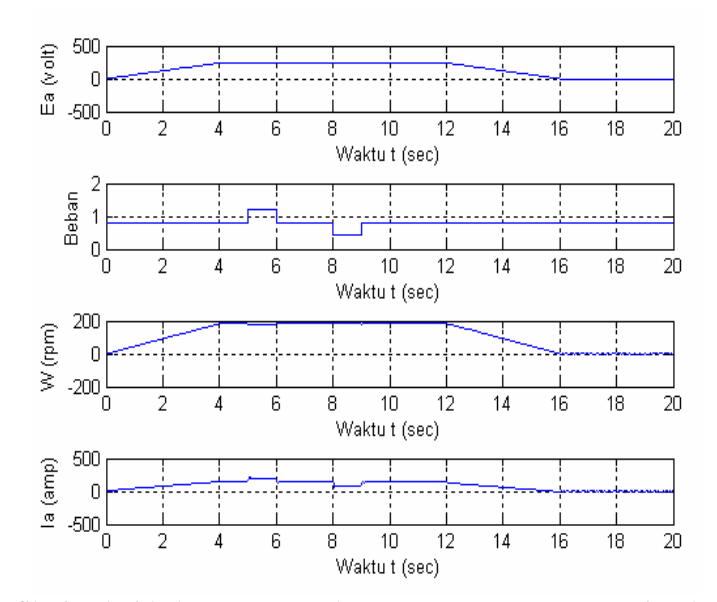

Gambar 7. Grafik simulasi hubungan antara kecepatan motor, tengangan jangkar (Ea), beban, arus jangkar dengan waktu

Dimana dari gambar 7 hasil simulink tersebut sudah tidak dilihat adanya lonjakan arus start.

3.2 Starting Motor DC dengan Pengaturan Tahanan Seri (Rs)

 Menjalankan motor dengan pengaturan tahanan Rs yang dipasang seri dengan tahanan jangkar motor adalah juga salah satu cara menurunkan lonjakan arus starting.

 Tahanan seri merupakan tahanan variable yang harganya setiap saat dapat dikendalikan secara manual dan otomatis. Mula-mula tahanan seri ini dimaksimumkan agar didapatkan tahanan jangkar yang lebih besar, sehingga arus start dapat menjadi lebih kecil. Kemudian diturunkan secara perlahanlahan sampai motor mencapai kecepatan nominalnya.

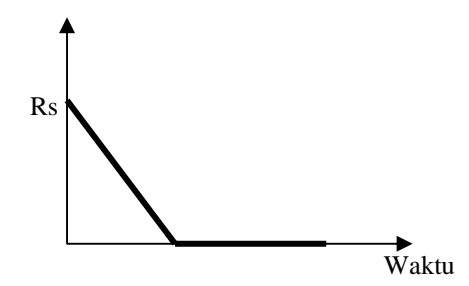

Gambar 8. Hubungan tahan seri dengan waktu

Model motor dc yang akan disimulasikan seperti gambar 9. Sedangkan model sistem dengan pengaturan tegangan jangkar yang akan dirun seperti pada gambar 10.

 Bila simulink tersebut dirun/dijalankan, dengan menginput data-data yang tersebut di atas, maka hasilnya adalah seperti gambar 11.

 Dari gambar 11 , dapat dilihat bahwa arus startnya berkurang menjadi 5 kali arus nominal motor. Sedangkan bila dibandingkan dengan menjalankan motor dengan system DOL (Direct on Line), arus startnya sekitar 9,9 kali arus nominalnya.

### **4. Pengendalian Daur Tertutup (Dengan Umpan Balik)**

 Pada system pengendalian daur tertutup ini, pengaturan kecepatan motor dikendalikan secara otomatis dengan membandingkan putaran nominal motor (putaran referensi) dengan putaran yang terjadi karena adanya perubahan beban. Jadi dengan adanya perubahan-perubahan beban, perubahan pada putaran dan arus sangat kecil (bahkan hampir tidak terasa).

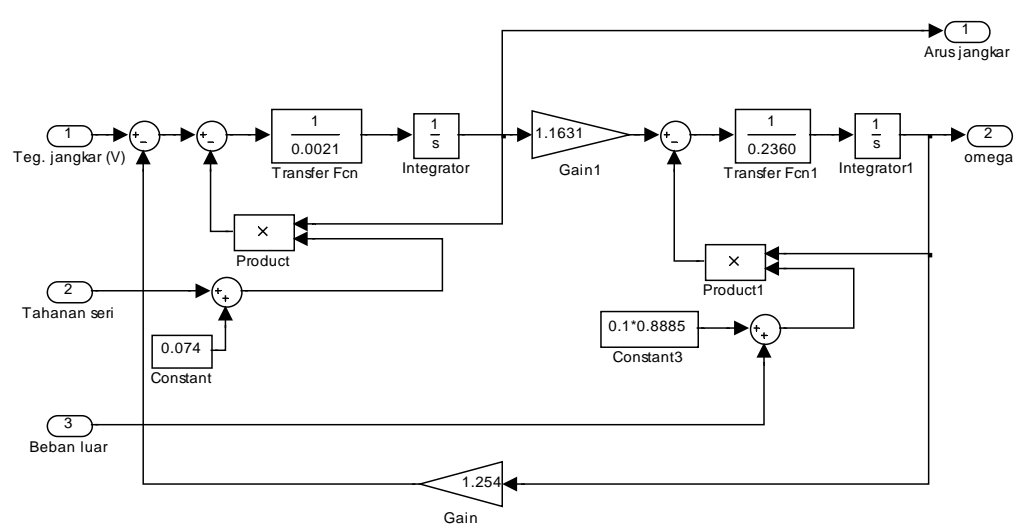

Gambar 9. Simulasi pengaturan kecepatan motor DC

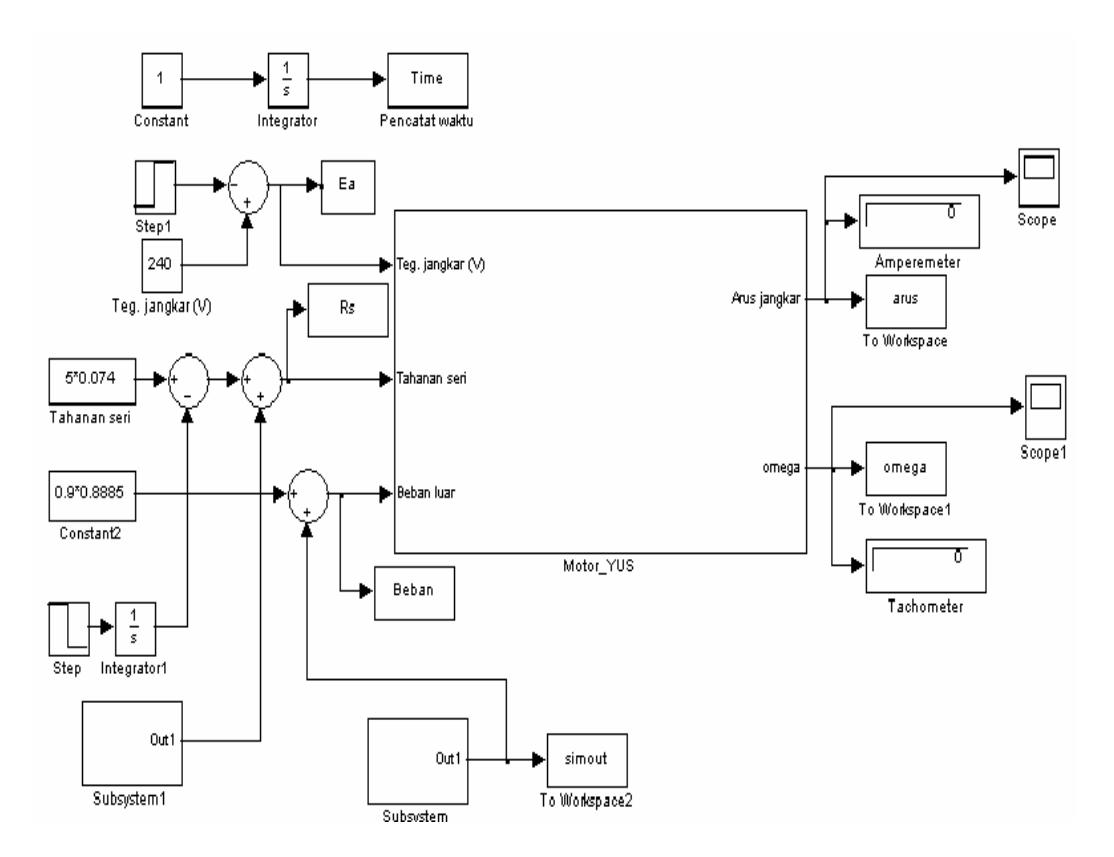

Gambar 10. Simulasi pengatur kecepatan motor dengan tahan seri (Rs)

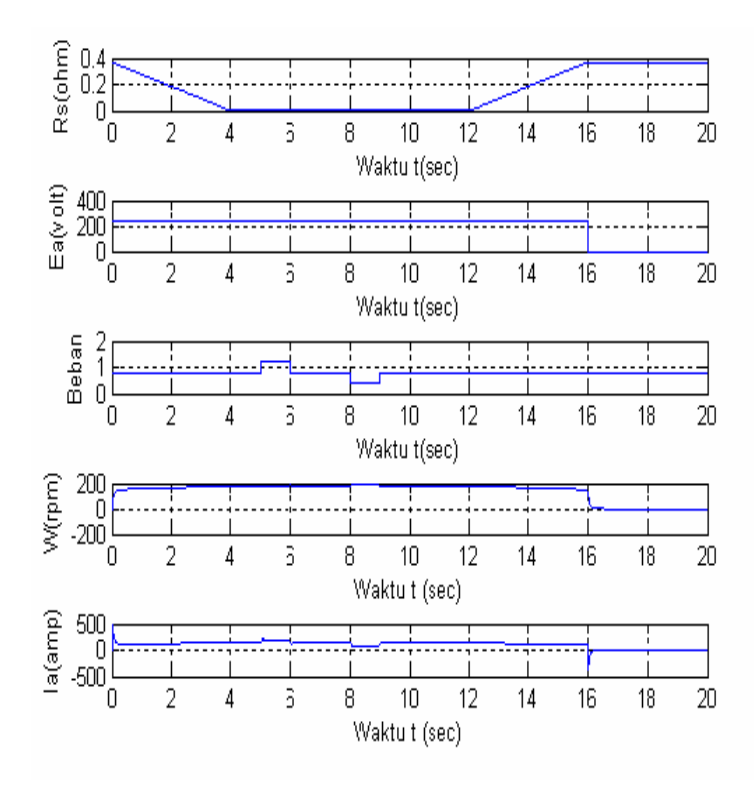

Gambar 11. Grafik hasil simulasi antara tahan seri, beban, kecepatan motor, arus jangkar dengan waktu

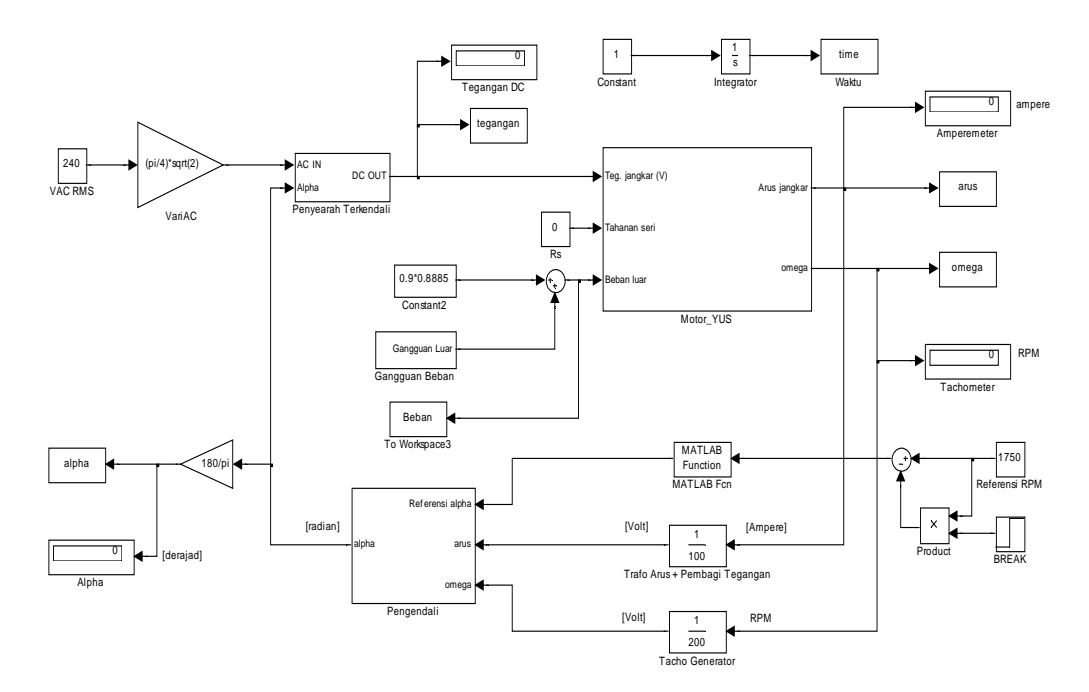

Gambar 12. Simulasi pengaturan kecepatan motor dengan daur tertutup

*"MEKTEK" TAHUN XII NO. 2 MEI 2010* 135

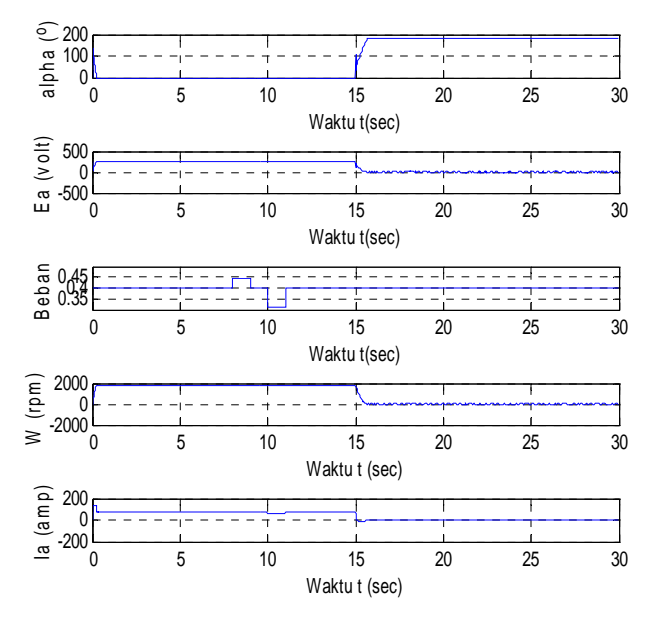

Gambar 13. Grafik simulasi hubungan antara alpha, tengangan jangkar (Ea), beban, arus jangkar dengan waktu

 Dengan penambahan beban, maka arus akan naik dan putaran akan menurun. Bila hal tersebut terjadi, maka menyebabkan sudut alpha menjadi besar (ada perbedaan antara putaran referensi dengan putaran akibat perubahan beban) yang akan menjadi masukan bagi tegangan, sehingga tegangan akan terus stabil yang menyebabkan putaran dan arus motor juga menjadi relative stabil.

 Adapun gambar simulink dari system daur tertutup (dengan umpan balik) adalah seperti pada gambar 12.

 Bila simulink daur tertutup tersebut di atas dirun/dijalankan, maka hasilnya dapat dilihat pada gambar 13.

 Dari gambar 13, pada saat stop sudut penyalaan (alpha) akan menjadi 180°, hal ini disebabkan adanya perbedaan kecepatan referensi (1750 rpm) dengan kecepatan motor (0 rpm).

### **5. Kesimpulan**

• Menjalankan motor DC menyebabkan arus start sangat besar, hal ini disebabkan hanya tahanan jangkar (nilainya kecil) yang menahan. Maka dilakukan pengaturan pada saat start dalam hal ini, pengaturan Rs dan pengaturan tegangan jangkar Ea.

- Dengan melakukan pengendalian start dengan cara pengaturan Rs, arus start turun menjadi 3,6 kali arus nominal, bila dibandingkan arus start tanpa dilakukannya pengaturan (sampai 9,9 kali arus nominal).
- Pengendalian arus star dengan memberikan beban tambahan dari luar menyebabkan arus motor DC menjadi lebih besar dari pada arus tanpa dilakukan pengendalian.
- Agar motor tidak mengalami kerusakan maka sangat perlu dilakukan pengendalian baik pada saat start maupun pada saat akan berhenti.Hal ini sangat penting karena bila tidak dilakukan maka dapat:
	- Merusak belitan motor akibat arus yang terlalu tinggi
	- Merusak bantalan motor
	- Merusak poros motor itu sendiri
	- Merusak beban yang diputar
	- Investasi untuk pengaman sangat besar, bisa mencapai 10 kali dari sebenarnya.
- Menghentikan motor DC dapat dilakukan dengan beberapa cara :
	- Plugging atau Pembalikan Fasa
	- Pengaturan Ea
	- Power Break
	- Yang kami lakukan dengan Pengaturan Ea.s

## **6. Daftar Pustaka**

- Lister, Mesin dan Rangkaian Listrik, edisi keenam, penerbit Erlangga, 1993
- Peyton Z, Tayeb A., Principles of Electrical Engineering, McGraw-Hill, Inc, 1991.

Bahan Kuliah oleh Dr. Ir. Rhiza S. Sadjad, MSEE.